**Administracija Firmi, Korisnika , Privilegija…** 

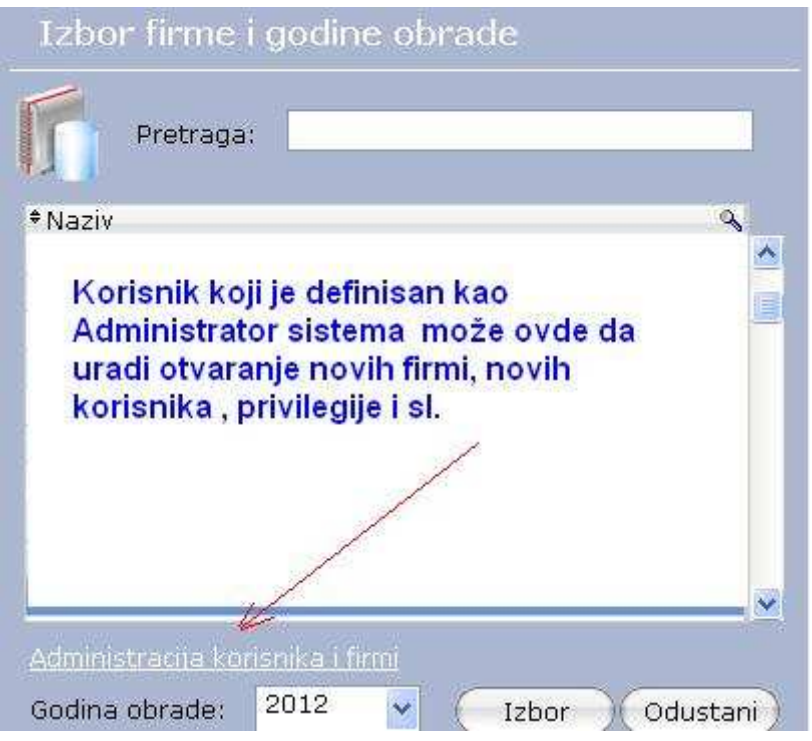

Dobija se prozor gde se izborom na "FIRME" – odredjuje za koju Firmu se uredjuju grupe korisnika, korisnici , privilegije .

Izborom "Grupe korisnika" mogu dodavati (pored unapred definisanih) dodatne grupe korisnika . Pri unosu nove grupe korisnika treba izabrati koja je "Polazna grupa" kako bi se lakše definisale privilegije Tim novim grupama se može dozvoliti / onemogućiti pristup pojednim modulima, programima , izveštajima...

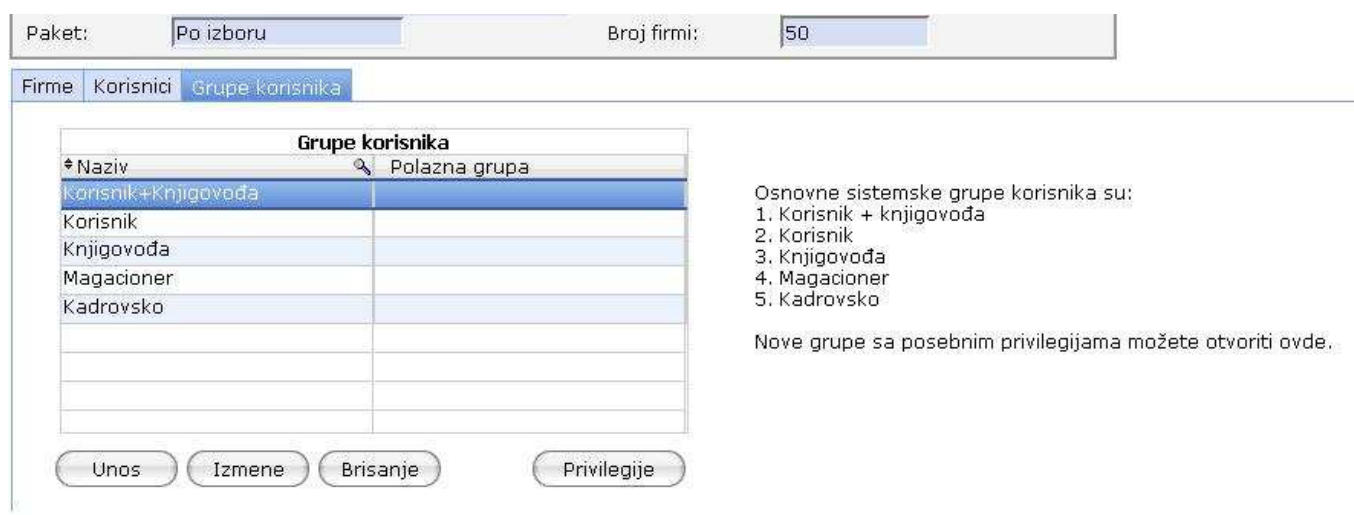

Klik na "Unos " i dodajete novu grupu korisnika ...

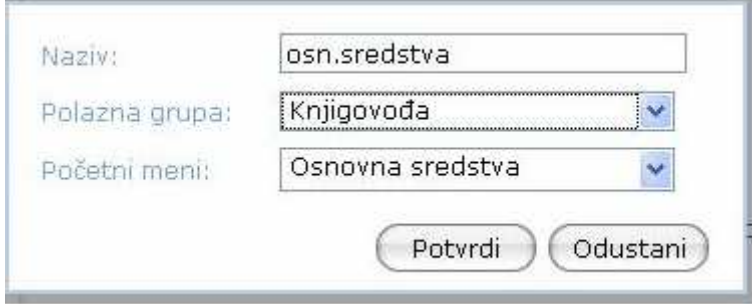

Klik na potvrdi – napravljena je nova grupa korisnika .

Postavite pokazivač na taj novi red, pa klik na "Privilegije" čime dobijate modul za odredjivanje podmenija i privilegija za izabranu grup , kao na sledecoj slici<br>Privilegije za grupu Korisnik+knjigovođa

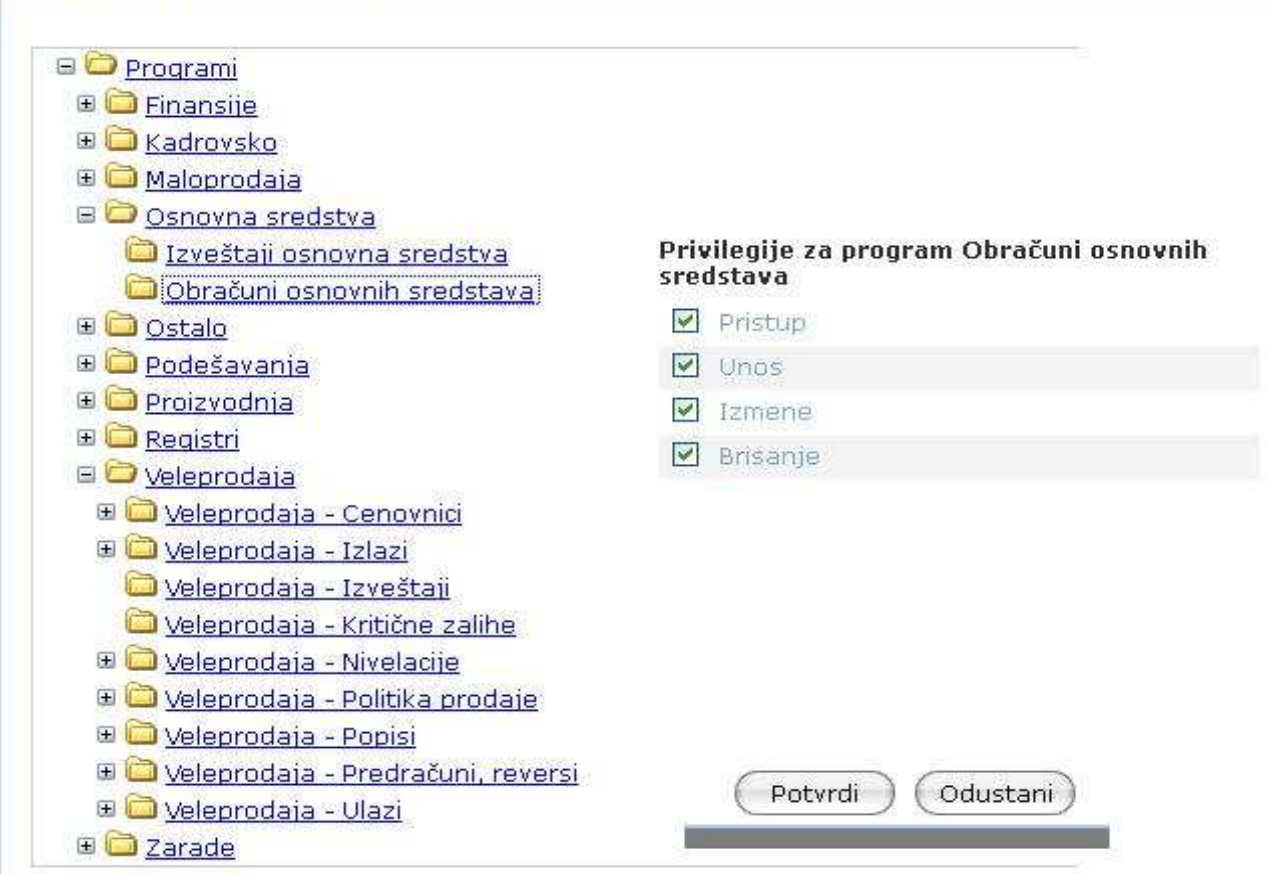

- Kockica Plus/Minus otvara zatvara podmeni
- Klik na podvučen tekst prikazuje privilegije za izabrani modul ( Pristup , Unos, Izmene, Brisanje...)
- Zabrana pristupa na višem nivou automatski znači da su zabrenjeni i svi podmeniji
- Dozvola pristupa na višem nivou omogućava bliže uređenje prava na nižem nivou
- Svi korisnici iz iste grupe imaju iste privilegije i menije .

Ostalo je još da se odreñenom korisniku dodeli ta nova grupa .

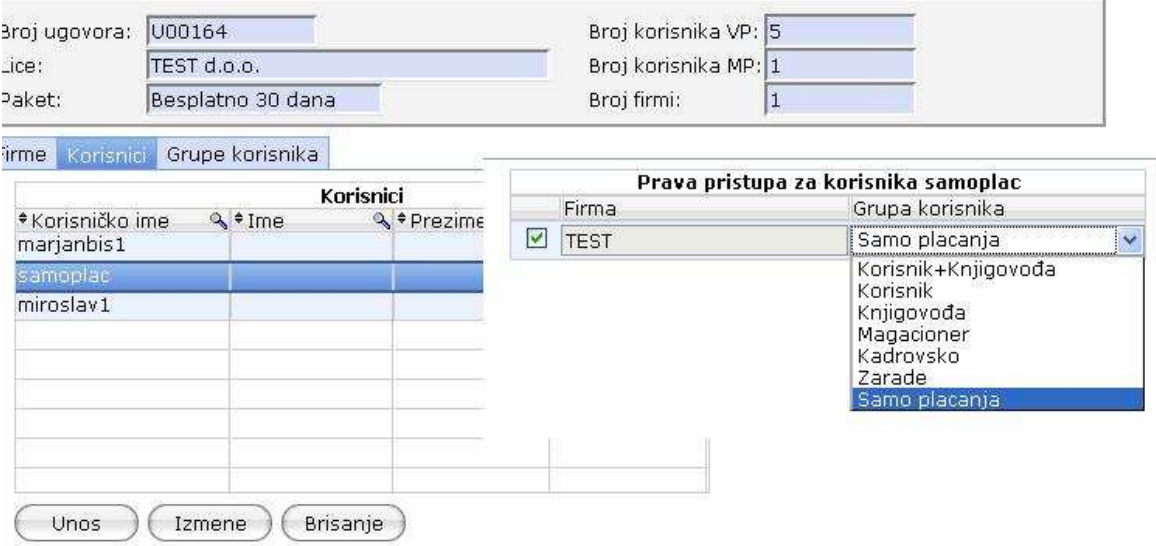

Dodeljivanje nekom korisniku nove grupe prestaju da važe prethodna podešavanja za tog korisnika